# **Notice for 1st Semester Students**

# **How to Download Admit Card**

Go to Self Service : https://www.tcsion.com/SelfServices/

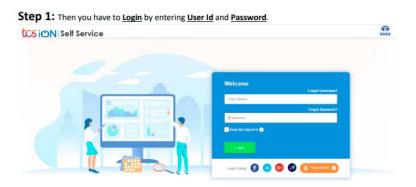

Self Service Portal: <a href="https://www.tcsion.com/SelfServices/">https://www.tcsion.com/SelfServices/</a>

User: RegistrationNo@knu.ac.in

Password: Self Service Password

and Click on Login.

## Step 2:

Go to Digital Campus → Report card

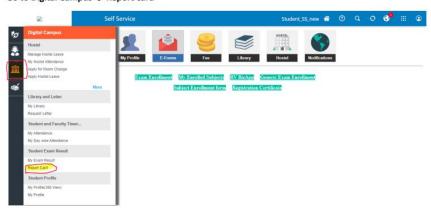

## Step 3:

Select Exam Session: Nov – Dec 2022

Document Name: Hall Ticket

Click on Search.

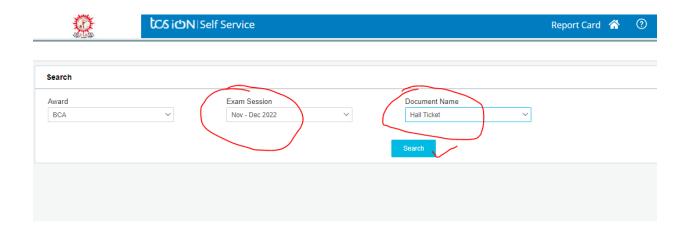

## Step 4:

Click on **Action button** to download your Admit Card.

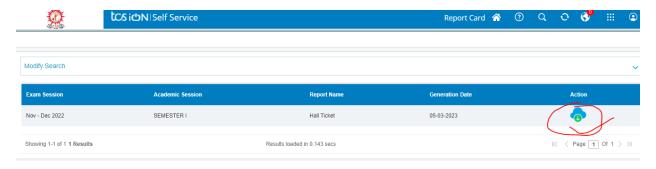